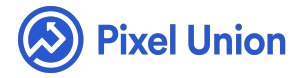

#### Pixel Union / Tumblr / Titan

Q Search

<span id="page-0-0"></span>Articles in this section  $\vee$ 

# Titan Theme Manual

6 months ago · Updated

*Please note that this theme currently has limited support, meaning we may provide bug fixes and security updates, but are not regularly updating it. As of March 31, 2018 we will be discontinuing support completely for our WordPress and Tumblr products. Thank you for understanding.*

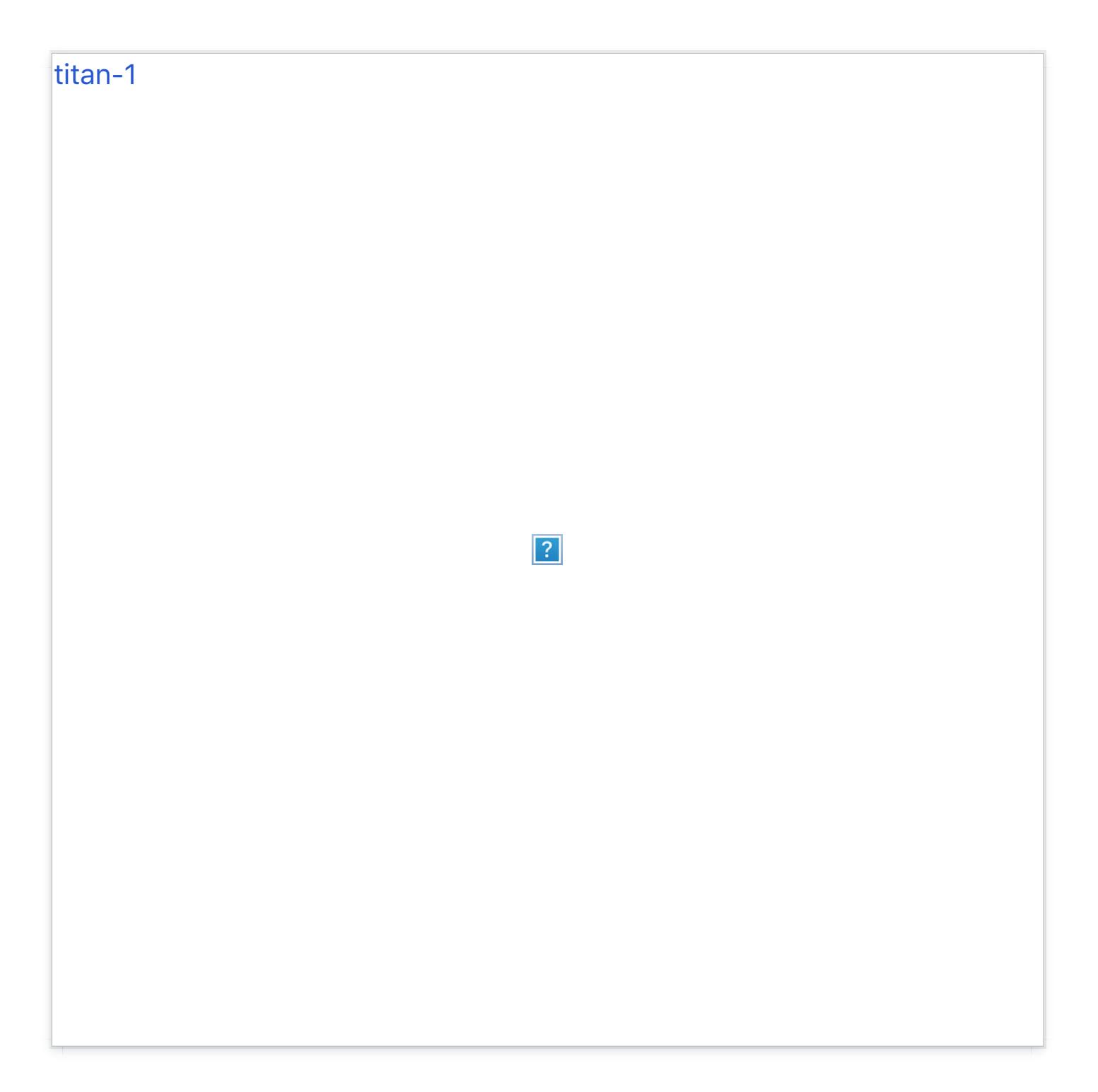

## **Tags Collections**

Like our portfolio themes Kodiak and Aperture, Titan features a tagorganized collection menu. Simply enter the tags with which you'd like to group posts into the "Tag Collections" field in the customization options.

For example, say you wanted to create collections of posts about books, and posts about bacon. Simply tag your book posts with "Books" and your bacon with "Bacon." Then, head to the customization options and enter "Books,

Bacon" into the Tag Collections field. Save your work, and you'll have two crisp new collections in your "Collections" menu when you refresh the page. You also can re-name this menu to anything you'd like in the "Tag Collections Menu" field in the customization options.

# **Highlighted Posts**

Titan's biggest addition is the highlighted post mechanic, which allows you to enlarge a post's width to two columns. Simply tag the post with "highlight" to enlarge it.

## **Customizable Header**

Titan comes with two header layouts: the default layout is left-justified, and the Alternate Header Layout is center-aligned. Additionally, the nav menu can be set to display above the header (instead of below, by default) by checking the "Nav on Top" option.

# **Sticky Post**

Making a post "sticky" keeps it at the top of your feed. To sticky a post, input the number in your desired post's permalink URL (something like "http://yourblog.tumblr.com/post/ 4123456789123/blah-blah-blah") into the "Sticky Post ID" field in the customization screen. Save your changes, and you're all set.

# **Header Color Opacity**

Titan's header is designed with a customizable colored overlay, which can be set to any value from 0 (transparent) to 1.0 (totally opaque).

## **Color Customization**

Titan's Accent, Background, Header, Header Text, Header Title, Main

Background, Secondary Background, and Secondary Text colors are all customizable.

## **Instagram Feed**

Titan's footer features an (up to) 10-p[icture](http://blog.pixelunion.net/instagram) Instagram feed, easily setup in the customization options. Just head here to retrieve your access token, and plug it into the corresponding field in the customization options. Done!

## **Flickr Feed**

Titan's Flick[r feed](http://idgettr.com/) is even easier to setup. Simply input your Flickr User ID (retrievable here) into the corresponding field in the customization options and you're all set. Just like the Instagram feed, your Flickr feed will display in the about area.

## **Avatar Size**

The ideal size for Titan's avatar is 179x179px.

# **Facebook Commenting**

Titan supports Facebo[ok commenting. Setting u](http://developers.facebook.com/apps)p FB comments is easy:

- First, head to the Facebook Developer site and either create a new account or sign in if you already have one. Once you're logged in, click "Create New App."
- Input any name you'd like for your hypothetical app (you're not actually  $\bullet$ making one, don't worry), do the safety dance, and click Continue. From here, you should be taken to your new app's info page.
- Copy the App ID located just below your app's name (at the top of the page) and you're all set. Now head back to your blog and input your API ID into the "Facebook API ID" field in the customization sidebar,

and make sure you've checked "Facebook Comments On."

#### **Disqus Commenting**

Titan also supports Disqus commenting, setup by inputting your Disqus shortname into the corresponding field in the customization options.

#### **Infinite Scroll**

Titan's infinite scroll option is Click-to-load.

#### **Social Media Links**

Titan's footer features links to: Behance, Delicious, DeviantArt, Digg, Dribbble, Facebook, Flickr, Foursquare, Github, Instagram, LastFM, LinkedIN, Myspace, Pinboard, Pinterest, Rdio, Skype, Soundcloud, Spotify, Stumbleupon, Svpply, Vimeo, and YouTube.

#### **Site Tracking**

Titan also supports Google Analytics, using your GA Property ID.

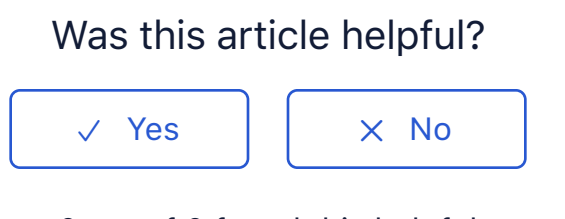

0 out of 0 found this helpful

#### Have more questions? Submit a request

#### **[Recently viewed article](https://support.pixelunion.net/hc/en-us/articles/360022285034-Titan-Theme-Changelog-)s**

[Titan Theme Changelog](https://support.pixelunion.net/hc/en-us/articles/360022285174-Vesper-Theme-Changelog-)

[Vesper Theme Changelog](https://support.pixelunion.net/hc/en-us/articles/360022282634-How-do-I-add-multiple-images-)

[How do I add multiple images](https://support.pixelunion.net/hc/en-us/articles/360022282514-How-do-I-install-a-Tumblr-theme-)

[How do I install a Tumblr theme](https://support.pixelunion.net/hc/en-us/articles/360022282074-How-do-I-add-a-Twitter-widget-to-my-Tumblr-)

How do I add a Twitter widget to my Tumblr

#### **[Related articles](https://support.pixelunion.net/hc/en-us/related/click?data=BAh7CjobZGVzdGluYXRpb25fYXJ0aWNsZV9pZGwrCOoaANNTADoYcmVmZXJyZXJfYXJ0aWNsZV9pZGwrCC3oAtNTADoLbG9jYWxlSSIKZW4tdXMGOgZFVDoIdXJsSSI7L2hjL2VuLXVzL2FydGljbGVzLzM2MDAyMjI4NTAzNC1UaXRhbi1UaGVtZS1DaGFuZ2Vsb2ctBjsIVDoJcmFua2kG--9f053127603b6e9fa0fa0c262a576548cbcca564)**

[Titan Theme Changelog](https://support.pixelunion.net/hc/en-us/related/click?data=BAh7CjobZGVzdGluYXRpb25fYXJ0aWNsZV9pZGwrCNIZANNTADoYcmVmZXJyZXJfYXJ0aWNsZV9pZGwrCC3oAtNTADoLbG9jYWxlSSIKZW4tdXMGOgZFVDoIdXJsSSI8L2hjL2VuLXVzL2FydGljbGVzLzM2MDAyMjI4NDc1NC1SZWFkeW1hZGUtVGhlbWUtTWFudWFsLQY7CFQ6CXJhbmtpBw%3D%3D--efa30fb10c7dad7440712749b6db34e45ef3cfa3)

[Readymade Theme Manual](https://support.pixelunion.net/hc/en-us/related/click?data=BAh7CjobZGVzdGluYXRpb25fYXJ0aWNsZV9pZGwrCN6Y%2FNJTADoYcmVmZXJyZXJfYXJ0aWNsZV9pZGwrCC3oAtNTADoLbG9jYWxlSSIKZW4tdXMGOgZFVDoIdXJsSSJDL2hjL2VuLXVzL2FydGljbGVzLzM2MDAyMjA1NTEzNC1SZWdpc3RlcmluZy15b3VyLVNob3BpZnktdGhlbWUGOwhUOglyYW5raQg%3D--ab770c2c889804ea10abae8a5e299b4e6554d82f)

[Registering your Shop](https://support.pixelunion.net/hc/en-us/related/click?data=BAh7CjobZGVzdGluYXRpb25fYXJ0aWNsZV9pZGwrCAXoAtNTADoYcmVmZXJyZXJfYXJ0aWNsZV9pZGwrCC3oAtNTADoLbG9jYWxlSSIKZW4tdXMGOgZFVDoIdXJsSSI4L2hjL2VuLXVzL2FydGljbGVzLzM2MDAyMjQ2ODYxMy1TdHVkaW8tVGhlbWUtTWFudWFsBjsIVDoJcmFua2kJ--2c1e23295108f3ddeab7ee20c10571e82dc1b161)ify theme

[Studio Theme Manual](https://support.pixelunion.net/hc/en-us/related/click?data=BAh7CjobZGVzdGluYXRpb25fYXJ0aWNsZV9pZGwrCGHmAtNTADoYcmVmZXJyZXJfYXJ0aWNsZV9pZGwrCC3oAtNTADoLbG9jYWxlSSIKZW4tdXMGOgZFVDoIdXJsSSI8L2hjL2VuLXVzL2FydGljbGVzLzM2MDAyMjQ2ODE5My1Lb2RpYWstVGhlbWUtQ2hhbmdlbG9nLQY7CFQ6CXJhbmtpCg%3D%3D--b214c059e5cdd2cba34c078d0aba754d70681cf2)

Kodiak Theme Changelog

#### **[Pixel Union](https://support.pixelunion.net/hc/en-us/articles/360022344073-Terms-and-Conditions)** Ter[ms and Conditi](https://support.pixelunion.net/hc/en-us/articles/360022344033-Pixel-Union-Support-Policy)ons [Support Policy](https://support.pixelunion.net/hc/en-us/articles/360033384454-Observed-holidays) [Observed Holiday](https://support.pixelunion.net/hc/en-us/categories/360001683993-Shopify-Themes)s S[hopify Theme](https://support.pixelunion.net/hc/en-us/categories/360001667534-Shopify-Apps)s [Shopify Apps](https://support.pixelunion.net/hc/en-us/categories/360001684013-BigCommerce) **B[igCommerc](https://support.pixelunion.net/hc/en-us/categories/360001667574-Wordpress)e** [Wordpres](https://support.pixelunion.net/hc/en-us/categories/360001684033-Tumblr)s **Tumblr**

#### **Sho[pify The](https://support.pixelunion.net/hc/en-us/sections/360003950493-Empire)mes**

[Empire](https://support.pixelunion.net/hc/en-us/sections/360003907714-Atlantic) [Atlantic](https://support.pixelunion.net/hc/en-us/sections/360003952033-Pacific) [Pacific](https://support.pixelunion.net/hc/en-us/sections/360003942994-Superstore) **Su[perst](https://support.pixelunion.net/hc/en-us/sections/360003950473-Grid)ore** [Grid](https://support.pixelunion.net/hc/en-us/sections/360003909174-Startup) **[Startup](https://support.pixelunion.net/hc/en-us/sections/360003950513-Launch)** [Launch](https://support.pixelunion.net/hc/en-us/sections/360003952013-Handy) [Handy](https://support.pixelunion.net/hc/en-us/sections/360003909194-Editions) **[Editions](https://support.pixelunion.net/hc/en-us/sections/360003909214-Vogue)** [Vogue](https://support.pixelunion.net/hc/en-us/sections/360003909154-Reach) Reach

#### **[Shopify Apps](https://support.pixelunion.net/hc/en-us/sections/360003950453-Ultimate-Special-Offers)**

Ulti[mate Special Off](https://support.pixelunion.net/hc/en-us/sections/360003950413-Wholesale-Club)ers Wh[olesale C](https://support.pixelunion.net/hc/en-us/sections/360003907694-Pixelpop)lub [Pixelpop](https://support.pixelunion.net/hc/en-us/sections/360003950433-Bizzy-Social-Proof) [Bizzy Social Proof](https://support.pixelunion.net/hc/en-us/sections/360003909134-Smart-Shipping-Bar) [Smart Shipping Bar](https://support.pixelunion.net/hc/en-us/sections/360003909114-Countdown-Sales-Timer) Countdown Sales Timer

Copyright ©2019 Pixel Union.